IBM Contact Optimization Versión 9 Release 1.1 26 de noviembre de 2014

# *Guía de actualización*

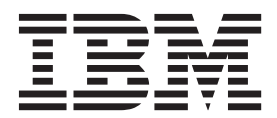

#### **Nota**

Antes de utilizar esta información y el producto al que da soporte, lea la información de la sección ["Avisos" en la página](#page-30-0) [27.](#page-30-0)

Esta edición se aplica a la versión 9, release 1, modificación 1 de IBM Contact Optimization y a todos los releases y modificaciones subsiguientes hasta que se indique lo contrario en nuevas ediciones.

## **Contenido**

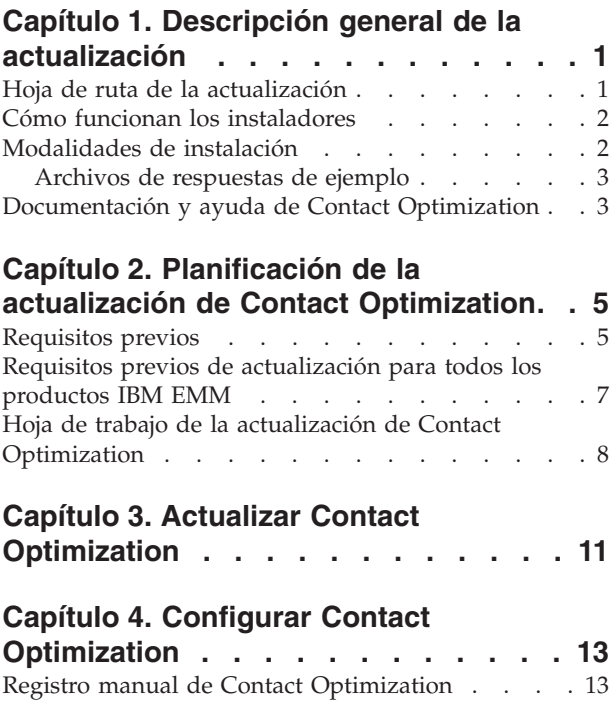

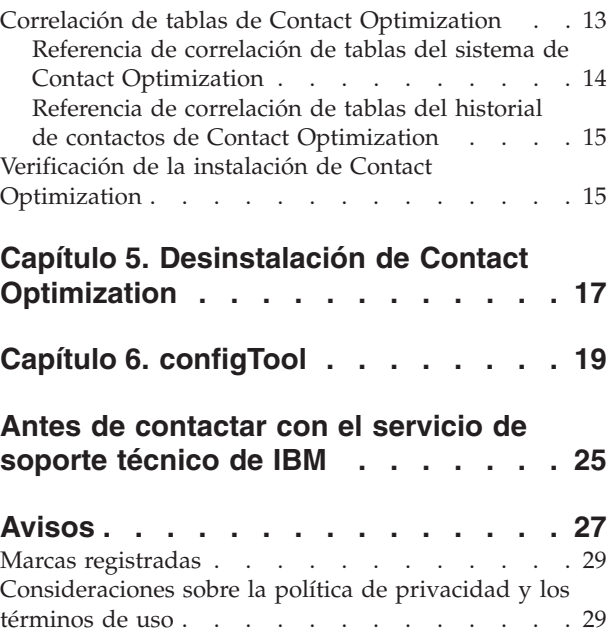

## <span id="page-4-0"></span>**Capítulo 1. Descripción general de la actualización**

Una actualización de Contact Optimization finaliza cuando actualiza y configuraContact Optimization. En la Guía de actualización de Contact Optimization se proporciona información detallada sobre cómo actualizar y configurarContact Optimization.

Utilice la sección Hoja de ruta de la actualización para obtener una visión global del uso de la Guía de actualización de Contact Optimization.

## **Hoja de ruta de la actualización**

Utilice la hoja de ruta de la actualización para encontrar rápidamente la información que necesita para actualizar Contact Optimization.

Puede utilizar la tabla siguiente para explorar las tareas que deben realizarse para actualizar Contact Optimization:

| Tema                                                                                       | Información                                                                                    |
|--------------------------------------------------------------------------------------------|------------------------------------------------------------------------------------------------|
| Capítulo 1, "Descripción general de la<br>actualización"                                   | En este capítulo se proporciona la<br>información siguiente:                                   |
|                                                                                            | • "Cómo funcionan los instaladores" en la<br>página 2                                          |
|                                                                                            | · "Modalidades de instalación" en la página<br>$\overline{2}$                                  |
|                                                                                            | • "Documentación y ayuda de Contact<br>Optimization" en la página 3                            |
| Capítulo 2, "Planificación de la actualización<br>de Contact Optimization", en la página 5 | En este capítulo se proporciona la<br>información siguiente:                                   |
|                                                                                            | · "Requisitos previos" en la página 5                                                          |
|                                                                                            | · "Requisitos previos de actualización para<br>todos los productos IBM EMM" en la<br>página 7  |
|                                                                                            | · "Hoja de trabajo de la actualización de<br>Contact Optimization" en la página 8              |
| Capítulo 3, "Actualizar Contact<br>Optimization", en la página 11                          | En este capítulo se proporciona información<br>sobre cómo actualizar Contact Optimization.     |
| Capítulo 4, "Configurar Contact<br>Optimization", en la página 13                          | En este capítulo se proporciona la<br>información siguiente:                                   |
|                                                                                            | • "Registro manual de Contact<br>Optimization" en la página 13                                 |
|                                                                                            | • "Correlación de tablas de Contact<br>Optimization" en la página 13                           |
|                                                                                            | · "Verificación de la instalación de Contact<br>Optimization" en la página 15                  |
| Capítulo 5, "Desinstalación de Contact<br>Optimization", en la página 17                   | En este capítulo se proporciona información<br>sobre cómo desinstalar Contact<br>Optimization. |

*Tabla 1. Hoja de ruta de la actualización de Contact Optimization*

*Tabla 1. Hoja de ruta de la actualización de Contact Optimization (continuación)*

| <b>Tema</b>                               | Información                                                                            |
|-------------------------------------------|----------------------------------------------------------------------------------------|
| Capítulo 6, "configTool", en la página 19 | En este capítulo se proporciona información<br>sobre cómo usar la utilidad configTool. |

## <span id="page-5-0"></span>**Cómo funcionan los instaladores**

Debe utilizar el instalador de la suite y el instalador del producto al instalar o actualizar cualquier producto de IBM® EMM. Por ejemplo, para instalar Contact Optimization, debe utilizar el instalador de la suite de IBM EMM y el instalador de IBM Contact Optimization.

Asegúrese de seguir las directrices siguientes antes de utilizar el instalador de la suite de IBM EMM y el instalador del producto:

- v El instalador de la suite y el instalador del producto deben estar en el mismo directorio del sistema donde desee instalar el producto. Cuando hay varias versiones de un instalador de producto en el directorio con el instalador maestro, el instalador maestro siempre muestra la versión más reciente del producto en la pantalla Productos IBM EMM del asistente de instalación.
- v Si tiene previsto instalar un parche inmediatamente después de instalar un producto IBM EMM, asegúrese de que el instalador del parche se encuentre en el mismo directorio que los instaladores de la suite y del producto.
- v El directorio de nivel superior predeterminado de las instalaciones de IBM EMM es /IBM/EMM para UNIX o C:\IBM\EMM para Windows. No obstante, puede cambiar el directorio durante la instalación.

## **Modalidades de instalación**

El instalador de la suite de IBM EMM puede ejecutarse en una de las modalidades siguientes: modalidad de GUI, , modalidad de consola o modalidad silenciosa (que también se denomina modalidad desatendida). Seleccione una modalidad que se ajuste a sus requisitos cuando instale Contact Optimization.

#### **Modalidad de GUI**

Utilice la modalidad de GUI para Windows o la modalidad del sistema X Window para UNIX para instalar Contact Optimization mediante la interfaz gráfica de usuario.

#### **Modalidad de consola**

Utilice la modalidad de consola para instalar Contact Optimization utilizando la ventana de línea de mandatos.

**Nota:** Para visualizar las pantallas del instalador correctamente en modalidad de consola, configure el software de terminal para dar soporte a la codificación de caracteres UTF-8. Otra codificación de caracteres como, por ejemplo, ANSI, no representará el texto correctamente y cierta información no se podrá leer.

#### **Modalidad silenciosa**

Utilice la modalidad silenciosa o desatendida para instalar Contact Optimization varias veces. La modalidad silenciosa utiliza archivos de respuestas para la

instalación, y no requiere ninguna entrada por parte del usuario durante el proceso de instalación.

## <span id="page-6-0"></span>**Archivos de respuestas de ejemplo**

Debe crear archivos de respuestas para poder configurar una instalación silenciosa de Contact Optimization. Puede utilizar los archivos de respuestas de ejemplo para crear sus propios archivos de respuestas. Los instaladores incluyen archivos de respuestas de ejemplo, en un archivo comprimido denominado ResponseFiles.

En la tabla siguiente se proporciona información sobre los archivos de respuestas de ejemplo:

| Archivo de respuesta de ejemplo                                                                         | Descripción                                                                                                    |
|----------------------------------------------------------------------------------------------------|----------------------------------------------------------------------------------------------------|
| installer.properties                                                                                    | El archivo de respuestas de ejemplo del<br>instalador maestro de IBM EMM.                                                                                                    |
| installer <i>iniciales del producto y</i><br>versión del producto.properties                            | El archivo de respuestas de ejemplo del<br>instalador de Contact Optimization.                                                                                                    |
|                                                                                                    | Por ejemplo,<br>installer ucn.n.n.n.properties es el<br>archivo de respuestas del instalador de<br>Campaign, donde n.n.n.n es el número de<br>versión.                                                             |
| installer iniciales del paquete de<br>informes, iniciales de producto y número<br>de versión.properties | El archivo de respuestas de ejemplo para el<br>instalador del paquete de informes.<br>Por ejemplo, installer_urpc.properties es<br>el archivo de respuestas del instalador del<br>paquete de informes de Campaign. |

*Tabla 2. Descripción de los archivos de respuestas de ejemplo*

## **Documentación y ayuda de Contact Optimization**

Contact Optimization proporciona documentación y ayuda para los usuarios, administradores y desarrolladores.

Utilice la tabla siguiente para obtener información sobre cómo iniciarse en Contact Optimization:

*Tabla 3. Puesta en funcionamiento*

| <b>Tarea</b>                                                                                              | Documentación                                                                                                    |
|----------------------------------------------------------------------------------------------------|----------------------------------------------------------------------------------------------------|
| Ver una lista de las características nuevas,<br>los problemas conocidos y las soluciones<br>provisionales | Notas del release de IBM Contact Optimization                                                                                              |
| Obtener información sobre la estructura de<br>la base de datos de Contact Optimization                    | Tablas del sistema y diccionario de datos de<br>Contact Optimization                                                                       |
| Instalar o actualizar Contact Optimization                                                                | Una de las guías siguientes:<br>Guía de instalación de IBM Contact<br>Optimization<br>Guía de actualización de IBM Contact<br>Optimization |

Utilice la tabla siguiente para obtener información sobre cómo configurar y utilizar Contact Optimization:

*Tabla 4. Configurar y utilizar Contact Optimization*

| Tarea                                                      | Documentación                                |
|------------------------------------------------------------|----------------------------------------------|
| • Crear sesiones de Contact Optimization                   | Guía del usuario de IBM Contact Optimization |
| • Configurar el proceso de Contact<br>Optimization         |                                              |
| Usar los contactos optimizados en<br>campañas de marketing |                                              |

Utilice la tabla siguiente para obtener ayuda si surgen problemas al utilizar Contact Optimization:

*Tabla 5. Obtener ayuda*

| <b>Tarea</b>                                                        | Instrucciones                                                                                                    |
|---------------------------------------------------------------------|----------------------------------------------------------------------------------------------------|
| Resolver los errores de instalación de<br>٠<br>Contact Optimization | Guía de resolución de problemas de IBM Contact<br>Optimization                                                     |
| Resolver los errores de la sesión de<br><b>Contact Optimization</b> |                                                                                                    |
| Mejorar el rendimiento de Contact<br>٠<br>Optimization              |                                                                                                    |
| Abrir la ayuda en línea                                             | 1. Elija Ayuda > Ayuda para esta página<br>para abrir un tema de ayuda según<br>contexto.                          |
|                                                                     | 2. Pulse el icono Mostrar navegación en la<br>ventana de ayuda para visualizar la<br>ayuda completa.               |
| Obtener archivos PDF                                                | Utilice uno de los métodos siguientes:                                                                             |
|                                                                     | Elija Ayuda > Documentación del<br>producto para acceder a los archivos de<br>Contact Optimization en formato PDF. |
|                                                                     | Elija Ayuda > Toda la documentación de<br>IBM EMM Suite para acceder a toda la<br>documentación disponible.        |
| Obtener soporte                                                     | Vaya a http://www.ibm.com/support para<br>acceder al portal de soporte de IBM.                                     |

## <span id="page-8-0"></span>**Capítulo 2. Planificación de la actualización de Contact Optimization**

Actualice la instalación de Contact Optimization después de entender las directrices que son específicas de la versión actual de Contact Optimization.

**Nota:** Las versiones de Contact Optimization anteriores a la 9.x se denominaban Optimize.

Utilice las siguientes directrices para actualizar Contact Optimization:

| Versión de origen           | Ruta de actualización                                                                                                    |  |
|-----------------------------|----------------------------------------------------------------------------------------------------|--|
| Versión 7.3.0 y posteriores | Realice los pasos siguientes para actualizar Contact<br>Optimization:                                                                                                    |  |
|                             | 1. Actualización a Contact Optimization versión 9.1.0.                                                                                                    |  |
|                             | 2. Realice una actualización de sustitución de la versión<br>9.1.0 a la versión 9.1.1.                                                                                                    |  |
| Versión 9.1.0               | Realice una actualización de sustitución sobre la versión<br>actual de Contact Optimization.<br><b>Importante:</b> Contact Optimization y Campaign deben estar<br>en el mismo nivel de versión. Por ejemplo, debe actualizar<br>Campaign a la versión 9.1.1 antes de actualizar Contact<br>Optimization a la versión 9.1.1. |  |

*Tabla 6. Escenarios de actualización de Contact Optimization*

## **Requisitos previos**

Antes de instalar o actualizar cualquier producto de IBM EMM , debe asegurarse de que su sistema cumpla todos los requisitos previos de software y hardware.

## **Requisitos del sistema**

Para obtener información sobre los requisitos del sistema, consulte la guía *Entornos de software recomendados y requisitos mínimos del sistema*.

## **Requisitos del dominio de red**

Los productos IBM EMM instalados como una suite se deben instalar en el mismo dominio de red para cumplir las restricciones del navegador diseñadas para limitar los riesgos de seguridad que pueden producirse con los scripts entre sitios.

**Importante:** Para obtener un mejor rendimiento, instale Contact Optimization en su propio sistema, donde no haya otros productos IBM EMM instalados. Contact Optimization requiere considerables recursos de proceso de datos y cálculo. Puede tener mayor control y flexibilidad para el ajuste del rendimiento si utiliza Contact Optimization en un entorno dedicado.

## **Requisitos de JVM**

Las aplicaciones de IBM EMM de un suite deben desplegarse en una máquina virtual Java™™ dedicada (JVM). Los productos IBM EMM personalizan la JVM que utiliza el servidor de aplicaciones web. Si encuentra errores que estén relacionados con la JVM, deberá crear un dominio de Oracle WebLogic o WebSphere dedicado a los productos IBM EMM.

#### **Requisitos de conocimientos**

Para instalar los productos IBM EMM, debe tener un buen conocimiento del entorno en el que se instalarán los productos, o trabajar con personas que lo conozcan. Estos conocimientos incluyen los sistemas operativos, las bases de datos y los servidores de aplicaciones web.

#### **Valores del navegador de Internet**

Asegúrese de que su navegador de Internet sea compatible con los valores siguientes:

- v El navegador no debe tener páginas web en la memoria caché.
- v El navegador no debe bloquear las ventanas emergentes.

#### **Permisos de acceso**

Verifique que tiene los siguientes permisos de red para poder completar las tareas de instalación:

- v Acceso de administración para todas las bases de datos necesarias.
- v Acceso de lectura y escritura en el directorio y los subdirectorios pertinentes de la cuenta del sistema operativo que utilice para ejecutar el servidor de aplicaciones web y los componentes de IBM EMM
- v Permiso de escritura para todos los archivos que debe editar
- v Permiso de escritura para todos los directorios donde debe guardar un archivo, por ejemplo, el directorio de instalación y el directorio de copia de seguridad si está actualizando
- v Permisos de lectura/escritura/ejecución adecuados para ejecutar el instalador

Verifique que sabe la contraseña administrativa del servidor de aplicaciones web.

Para UNIX, todos los archivos del instalador de los productos IBM deben tener permisos completos, por ejemplo, rwxr-xr-x.

## **Variable de entorno JAVA\_HOME**

Si se ha definido una variable de entorno **JAVA\_HOME** en el sistema donde se instale un producto IBM EMM, verifique que la variable apunte a una versión soportada del JRE. Para obtener información sobre los requisitos del sistema, consulte la guía *Entornos de software recomendados y requisitos mínimos del sistema*.

Asegúrese de que la variable de entorno **JAVA\_HOME** apunte a JRE 1.7. Si la variable de entorno **JAVA\_HOME** apunta a un JRE incorrecto, debe borrar la variable **JAVA\_HOME** antes de ejecutar los instaladores de IBM EMM.

Puede borrar la variable de entorno **JAVA\_HOME** mediante uno de los métodos siguientes:

- v Windows: en una ventana de comandos, especifique **set JAVA\_HOME=** (déjelo vacío) y pulse Intro.
- v UNIX: en el terminal, especifique **export JAVA\_HOME=** (déjelo vacío) y pulse Intro.

<span id="page-10-0"></span>**export JAVA\_HOME=** (déjelo vacío)

Una vez que se haya borrado la variable de entorno, los instaladores de IBM EMM utilizarán el JRE empaquetado con los instaladores. Puede restablecer la variable de entorno una vez completada la instalación.

## **Requisito de Marketing Platform**

Debe instalar o actualizar Marketing Platform antes de instalar o actualizar cualquier producto de IBM EMM. Para cada grupo de productos que funcionen juntos, debe instalar o actualizar Marketing Platform solo una vez. Cada instalador de producto comprueba si los productos necesarios están instalados. Si el producto o la versión no se ha registrado en Marketing Platform, un mensaje le solicita que instale o actualice Marketing Platform antes de proseguir con la instalación. Para poder configurar las propiedades en la página **Valores > Configuración**, Marketing Platform debe estar desplegado y en ejecución.

## **Requisito de Campaign**

Debe instalar o actualizar y configurar Campaign antes de instalar o actualizar Contact Optimization.

**Nota:** Para ver instrucciones sobre UNIX, es posible que necesite establecer la propiedad **Djava.awt.headless** en true en el servidor de aplicaciones web. El valor es necesario sólo cuando no puede visualizar informes de Contact Optimization. Consulte la publicación *IBM Campaign Installation Guide* para obtener detalles.

No es necesario preparar orígenes de datos adicionales para Contact Optimization porque Contact Optimization utiliza el origen de datos de tablas del sistema de Campaign.

## **Requisitos previos de actualización para todos los productos IBM EMM**

Cumplir correctamente todos los requisitos relativos a permisos, sistema operativo y conocimientos correctamente antes de actualizar Contact Optimization para garantizar una experiencia actualización perfecta.

#### **Eliminación de los archivos de respuestas generados por instalaciones anteriores**

Si está actualizando desde una versión anterior a 8.6.0, debe suprimir los archivos de respuestas generados por las instalaciones anteriores de Contact Optimization. Los archivos de respuestas anteriores no son compatibles con los instaladores de la versión 8.6.0 y posteriores.

Si no se eliminan los archivos de respuestas anteriores sería posible que los campos del instalador se completaran previamente con datos incorrectos cuando se ejecutara el instalador, o que el instalador no pudiera instalar algunos archivos o se saltara pasos de la configuración.

El archivo de respuestas de IBM se denomina installer.properties.

Los archivos de respuestas para cada producto se denominan installer\_*versión\_producto*.properties.

<span id="page-11-0"></span>El instalador crea archivos de respuestas en el directorio que se haya especificado durante la instalación. La ubicación predeterminada es el directorio inicial del usuario.

## **Requisito de cuenta de usuario para UNIX**

En UNIX, la cuenta de usuario que haya instalado el producto deberá completar la actualización, de lo contrario, el instalador no podrá detectar una instalación anterior.

## **Actualizaciones de la versión de 32 bits a 64 bits**

Si está pasando de una versión de 32 bits a una versión de 64 bits de un producto Contact Optimization, asegúrese de que llevar a cabo las tareas siguientes:

- v Asegúrese de que las bibliotecas del cliente de base de datos para los orígenes de datos del producto sean de 64 bits.
- v Asegúrese de que todas las rutas de biblioteca relevantes, por ejemplo, scripts de inicio o entorno, hagan referencia correctamente a las versiones de 64 bits de los controladores de base de datos.

## **Hoja de trabajo de la actualización de Contact Optimization**

Utilice la hoja de trabajo de la actualización de Contact Optimization para recopilar información sobre la base de datos que contiene las tablas del sistema de actualización de Contact Optimization y sobre otros productos IBM EMM que son necesarios para poder actualizar Contact Optimization.

## **Información de base de datos de Campaign**

El asistente de instalación de Contact Optimization debe acceder a la base de datos de la tabla del sistema Campaign para crear las tablas de Contact Optimization. Debe recopilar la siguiente información sobre la instalación de Campaign para permitir que el instalador instale las tablas de base de datos y configure adecuadamente Contact Optimization:

| Información de base de datos                                                                                         | <b>Notas</b> |
|----------------------------------------------------------------------------------------------------|--------------|
| Compruebe si la base de datos de Campaign<br>está configurada para Unicode.                                          |              |
| Tipo de datos de Campaign                                                                                            |              |
| Si el tipo de base de datos es DB2, y se<br>instala en un sistema UNIX, tome nota de la<br>ruta de instancia de DB2. |              |
| Si el tipo de base de datos es Oracle, tome<br>nota de ruta del directorio inicial de Oracle.                        |              |
| Nombre de host de base de datos de<br>Campaign                                                                       |              |
| Puerto de base de datos de Campaign                                                                                  |              |
| Nombre de base de datos de Campaign                                                                                  |              |
| Nombre de usuario de la cuenta de base de<br>datos de Campaign                                                       |              |

*Tabla 7. Hoja de trabajo de la base de datos*

| Información de base de datos                                                                                                    | <b>Notas</b> |
|----------------------------------------------------------------------------------------------------|--------------|
| Contraseña de la cuenta de base de datos de<br>Campaign                                                                                      |              |
| URL de conexión JDBC a la base de datos de<br>Campaign                                                                                       |              |
| Este instalador proporciona el URL de<br>conexión en función de los valores que se<br>proporcionen, pero confirme que el URL es<br>correcto. |              |
| Por ejemplo, para SQL Server, el URL de<br>conexión JDBC tiene el formato siguiente:                                                         |              |
| jdbc:sqlserver://su_host_bd:su_puerto_bd;<br>databaseName=nombre_su_bd                                                                       |              |
| El nombre del sistema en el que se instala el<br>servidor de aplicaciones web de Campaign.                                                   |              |
| El puerto en el que el servidor de<br>aplicaciones de Campaign está a la escucha.                                                            |              |
| Si tiene previsto implementar SSL, obtenga<br>el puerto SSL.                                                                                 |              |
| El dominio de red del sistema de<br>despliegue.                                                                                              |              |

*Tabla 7. Hoja de trabajo de la base de datos (continuación)*

**Nota:** Si tiene Contact Optimization y Campaign en sistemas distintos, no tiene que montar el directorio de Campaign para la instalación de Campaign como unidad de red en el sistema que aloja Contact Optimization. Asegúrese de que CAMPAIGN\_HOME apunte a OPTIMIZE\_HOME en ACOServer.bat/.sh. Esta variable se conserva para mantener la compatibilidad y se establece en OPTIMIZE\_HOME. No altere el valor de esta variable.

### **Información de base de datos de Marketing Platform**

El asistente de instalación de Contact Optimization debe poder acceder a la base de datos de tablas del sistema de Marketing Platform para poder registrar el producto.

Cada vez que ejecuta el instalador de IBM EMM, debe especificar la siguiente información de conexión de base de datos para la base de datos de tablas del sistema de Marketing Platform:

- Tipo de base de datos
- v Nombre de host de base de datos
- v Puerto de la base de datos
- v Nombre de la base de datos
- v Nombre de usuario y contraseña de la cuenta de base de datos
- URL de conexión JDBC a la base de datos de Marketing Platform

Este instalador proporciona el URL de conexión en función de los valores que se proporcionen. No obstante, debe confirmar que el URL es correcto.

## <span id="page-14-0"></span>**Capítulo 3. Actualizar Contact Optimization**

Puede actualizar Contact Optimization sobrescribiendo la instalación existente de Contact Optimization.

## **Acerca de esta tarea**

**Nota:** Debe actualizar Campaign y Contact Optimization juntos. Si no desea actualizar Campaign y Contact Optimization juntos, debe detener el escucha de Contact Optimization manualmente.

Puede completar las actualizaciones in situ para Contact Optimization 9.1.0. Una actualización de sustitución es una en que se sobrescribe la instalación existente.

Realice los pasos siguientes para actualizar Contact Optimization:

#### **Procedimiento**

1. Contact Optimization. Antes de detener el escucha de Contact Optimization, asegúrese de que haya establecido correctamente la ruta a *CAMPAIGN\_HOME* en el script **ACOServer**.

Utilice el script **ACOServer** para detener el escucha de Contact Optimization. El script **ACOServer** se encuentra en el directorio bin de la instalación de Contact Optimization.

Ejecute el comando siguiente para detener el escucha de Contact Optimization:

- v En Windows: **ACOserver.bat stop**
- v En UNIX: **./ACOserver.sh stop**
- 2. Efectúe una copia de seguridad de los directorios iniciales de Campaign y Contact Optimization.
- 3. Efectúe una copia de seguridad de las tablas del sistema de Campaign y Marketing Platform.
- 4. Ejecute el instalador de IBM EMM, y seleccione **Contact Optimization**.

**Importante:** Seleccione el directorio de instalación anterior de Contact Optimization, por ejemplo, C:\IBM\ContactOptimization.

Cuando se le solicite, seleccione la **Configuración automática de base de datos**. Si selecciona **Configuración de base de datos manual**, debe ejecutar los scripts SQL de migración de Contact Optimization respecto a la base de datos apropiada para crear y completar las tablas del sistema de Contact Optimization manualmente.

- 5. Inicie el servidor de aplicaciones web en el que se haya desplegado Campaign, si aún no está en ejecución.
- 6. Inicie el escucha de Contact Optimization.

Utilice el script **ACOServer** para iniciar el escucha de Contact Optimization.

Ejecute el mandato siguiente para iniciar el escucha de Contact Optimization:

- v En Windows: **ACOserver.bat start**
- v En UNIX: **./ACOserver.sh start**
- 7. Realice los pasos siguientes para todas las sesiones de Contact Optimization que utilicen los valores avanzados de nivel de sesión:
- a. Edite los valores avanzados de nivel de sesión de la sesión de Contact Optimization.
- b. Guarde los valores de nivel de sesión.

Al guardar los valores se garantiza que los niveles avanzados de nivel de sesión de la sesión de Contact Optimization actual se mantienen durante la actualización. Si no guarda los valores avanzados, las propiedades siguientes pueden comportarse como si se hubieran establecido en False, aunque se hayan establecido en True:

- v **ContinueOnGenerationLoopError**
- v **Habilitar Consumo de capacidad máx.**
- v **Actualizar estadísticas de tabla de sesiones**

## <span id="page-16-0"></span>**Capítulo 4. Configurar Contact Optimization**

Contact Optimization no tiene una aplicación web autónoma. Configure Contact Optimization después de instalar, configurar, desplegar y verificar su instalación de Campaign.

## **Registro manual de Contact Optimization**

Registre Contact Optimization en Marketing Platform para importar elementos de menú y establecer las propiedades de configuración. Si el instalador de Contact Optimization no puede acceder a las tablas del sistema de Marketing Platform durante el proceso de instalación, deberá ejecutar la utilidad **configTool** para registrar Contact Optimization manualmente.

## **Acerca de esta tarea**

Debe ejecutar la utilidad **configTool** tantas veces como número de archivos haya. La utilidad **configTool** se encuentra en el directorio tools/bin de la instalación de Marketing Platform.

Utilice los mandatos de ejemplo siguientes como directrices para registrar Contact Optimization manualmente:

- v **configTool -i -p "Affinium|suite|uiNavigation|mainMenu|Campaign" -f "***ruta\_completa\_directorio\_instalación\_Optimize***\conf\ optimize\_navigation.xml"**
- v **configTool -v -i -o -p "Affinium|Campaign|about|components" -f "***ruta\_completa\_directorio\_instalación\_Optimize***\conf\ optimize\_subcomponent\_version.xml"**

Todas las propiedades de configuración de Contact Optimization se incluyen con Campaign, de forma que no es necesario que registre las propiedades de configuración.

## **Correlación de tablas de Contact Optimization**

Puede intercambiar datos entre Contact Optimization y Campaign mediante la correlación de las tablas del sistema, tablas del historial de contactos y tablas de pertenencia de segmentos de Contact Optimization a las tablas de Campaign.

## **Acerca de esta tarea**

**Nota:** La correlación de las tablas del sistema de pertenencia de segmentos en Campaign para su uso con segmentos estratégicos es opcional. Correlacione la tabla del sistema de pertenencia de segmentos para una audiencia sólo si utiliza la audiencia con diagramas de flujo o sesiones de Contact Optimization que utilicen segmentos estratégicos.

Para obtener más información sobre cómo correlacionar las tablas del sistema en Campaign, consulte la publicación *IBM Campaign Administrator's Guide*.

Realice los pasos siguientes para correlacionar tablas de Contact Optimization:

## <span id="page-17-0"></span>**Procedimiento**

- 1. Correlaciones todas las tablas del sistema.
- 2. Correlacione todas las tablas de historial de contactos.

Confirme que cada uno de los niveles de audiencia de su configuración de Campaign tenga una tabla de historial de contactos. Debe correlacionar cada una de las tablas de historial de contactos. Para obtener más información sobre las tablas de historial de contactos adicionales, consulte la publicación *IBM Campaign Administrator's Guide*.

3. Opcional: Para cada audiencia que utilice en sesiones de Contact Optimization que utilicen segmentos estratégicos, correlacione la tabla del sistema de pertenencia de segmentos para la audiencia con la tabla de base de datos que define los miembros de segmento.

#### **Requisitos cuando utilice segmentos estratégicos**:

Si tiene previsto utilizar segmentos estratégicos, asegúrese de que haya una tabla de pertenencia de segmentos para cada uno de los niveles de audiencia en la configuración de Campaign. Debe correlacionar cada tabla de pertenencia de segmentos.

Cree dos índices en las tablas de pertenencia de segmentos de audiencia. Cree el primer índice en SegmentID y cree el segundo en las columnas de nivel de audiencia. La tabla UA\_SegMembership se envía con un índice en CustomerID y en SegmentID.

Para obtener más información sobre las tablas del sistema y los segmentos estratégicos, consulte la publicación *IBM Campaign Administrator's Guide*.

## **Referencia de correlación de tablas del sistema de Contact Optimization**

Para integrar Contact Optimization con Campaign, correlacione todas las tablas del sistema de Contact Optimization a las tablas de Campaign.

Puede intercambiar datos entre Contact Optimization y Campaign mediante la correlación de las tablas de Contact Optimization en Campaign. Correlacione todas las tablas del sistema, tablas del historial de contactos y tablas de pertenencia de segmentos de Contact Optimization a las tablas de Campaign.

Utilice la tabla siguiente para obtener información sobre las tablas del sistema de Contact Optimization y las tablas de base de datos correspondientes:

| Tabla del sistema de Contact Optimization                    | Tabla de base de datos    |
|--------------------------------------------------------------|---------------------------|
| Tabla de sesiones de Optimize                                | UACO_OptSession           |
| Tabla de procesos Optimización                               | UACO_OptimizeProcess      |
| Tabla de historial de ejecución de Optimize                  | <b>UACO</b> SesnRunHist   |
| Tabla de segmentos de sesión de Optimize                     | UACO_SesnSegment          |
| Tabla de segmentos de oferta de Optimize                     | UACO OfferSeg             |
| Tabla de ofertas de sesión de Optimize                       | <b>UACO</b> SesnOffer     |
| Tabla de reglas de Optimize                                  | UACO Rule                 |
| Tabla de reglas de excepción de Optimize                     | <b>UACO_RException</b>    |
| Tabla de restricciones de reglas de excepción<br>de Optimize | <b>UACO RExConstraint</b> |
| Tabla de restricciones de reglas de Optimize                 | UACO_RConstraint          |

*Tabla 8. Correlación de tablas del sistema de Contact Optimization*

<span id="page-18-0"></span>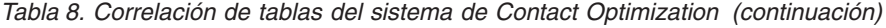

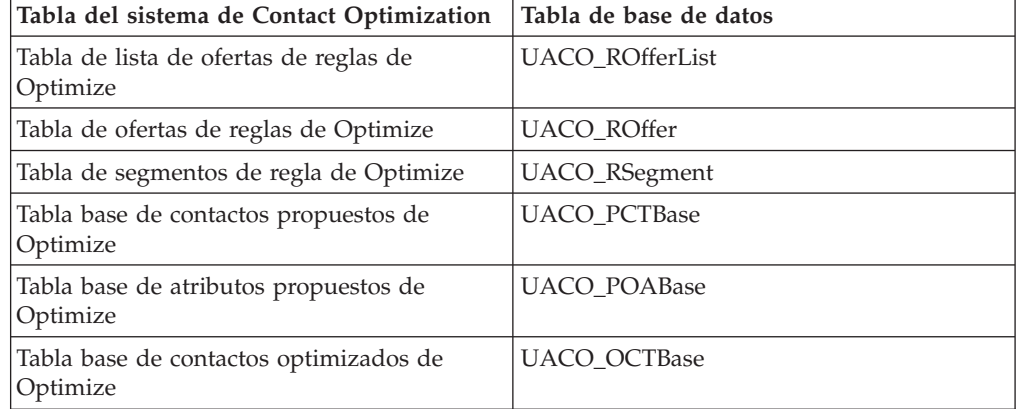

## **Referencia de correlación de tablas del historial de contactos de Contact Optimization**

Para integrar Contact Optimization con Campaign, correlacione todas las tablas del historial de contactos de Contact Optimization a las tablas de Campaign.

Utilice la tabla siguiente para obtener información sobre las tablas del historial de contactos de Contact Optimization y las tablas de base de datos correspondientes:

*Tabla 9. Correlación de tablas de historial de contactos de Contact Optimization*

| Tabla de historial de contactos                                                 | Tabla de base de datos |
|---------------------------------------------------------------------------------|------------------------|
| Tabla de historial de contactos del cliente                                     | UA_ContactHistory      |
| Tabla de historial de contactos detallada del   UA DtlContactHist<br>  cliente_ |                        |

Los nombres de las tablas de nivel de audiencia adicionales son exclusivos respecto a su configuración de Contact Optimization.

## **Verificación de la instalación de Contact Optimization**

Si Contact Optimization se ha instalado correctamente, deberá poder utilizar el proceso Optimize en Campaign, cuando cree los diagramas de proceso por lotes de Campaign. Para verificarlo, inicie sesión en IBM EMM y confirme que puede acceder a **Campaña** > **Optimizaciones de contactos**.

## **Antes de empezar**

**Nota:** Antes de verificar que Contact Optimization se haya instalado o actualizado correctamente, asegúrese de que la propiedad **Affinium|Campaign|acoInstalled** se haya establecido en true. Si **Affinium|Campaign|acoInstalled** se ha establecido en false, recibirá un mensaje de error que indica que Contact Optimization no está instalado.

## **Acerca de esta tarea**

Tras correlacionar las tablas de Contact Optimization con las tablas de Campaign, puede que tenga que finalizar la sesión, e iniciarla en la consola de IBM EMM para que se muestre **Campaign** > **Optimizaciones de contactos**.

Realice los pasos siguientes siguientes para verificar la instalación de Contact Optimization:

## **Procedimiento**

- 1. Inicie la sesión en la consola de IBM EMM.
- 2. Seleccione **Optimizaciones de contactos** en el menú. Aparece la página Todas las sesiones de optimización de contactos. Verifique que puede ver y gestionar las sesiones de Contact Optimization.

## <span id="page-20-0"></span>**Capítulo 5. Desinstalación de Contact Optimization**

Ejecute los desinstaladores de Contact Optimization para desinstalar Contact Optimization. Cuando ejecute los desinstaladores de Contact Optimization, se eliminarán los archivos que se hayan creado durante el proceso de instalación. Se eliminan del sistema los archivos que contienen, por ejemplo, la información de registro del instalador y los datos de usuario.

## **Acerca de esta tarea**

Al instalar productos IBM EMM, se incluye un desinstalador en el directorio Uninstall\_*Producto*, donde *Producto* es el nombre del producto IBM . En Windows, también se añade una entrada a la lista **Agregar o quitar programas** del Panel de control.

Si elimina manualmente los archivos del directorio de instalación en lugar de ejecutar el desinstalador, el resultado podría ser una instalación incompleta si posteriormente vuelve a instalar un producto IBM en la misma ubicación. Después de desinstalar un producto, su base de datos no se elimina. El desinstalador solamente elimina los archivos predeterminado que se hayan creado durante la instalación. No se eliminará ningún archivo que se haya creado o generado tras la instalación.

**Nota:** En UNIX, la misma cuenta de usuario que ha instalado Contact Optimization debe ejecutar el desinstalador.

## **Procedimiento**

- 1. Detenga el escucha de Contact Optimization.
- 2. Para eliminar las tablas de Contact Optimization de la base de datos de la base de datos de la tabla del sistema, ejecute el script **aco\_systab\_drop.sql** en el directorio ddl, bajo la instalación de Contact Optimization. Si el directorio ddl existe en el directorio de instalación del producto, ejecute los scripts que se proporcionan en el directorio ddl para descartar las tablas de la base de datos de tabla del sistema.
- 3. Complete uno de los pasos siguientes para desinstalar Contact Optimization:
	- v Efectúe una doble pulsación en el desinstalador de Contact Optimization que existe en el directorio Uninstall\_*Producto*. El desinstalador se ejecuta en la modalidad en la que hayan instalado Contact Optimization.
	- v En una ventana de línea de mandatos, vaya al directorio donde exista el desinstalador, y ejecute el mandato siguiente para desinstalar Contact Optimization utilizando la modalidad de consola:

#### **Uninstall***\_Producto* **-i console**

v En una ventana de línea de mandatos, vaya al directorio donde exista el desinstalador, y ejecute el mandato siguiente para desinstalar Contact Optimization utilizando la modalidad silenciosa:

#### **Uninstall***\_Producto* **-i silent**

Cuando se desinstala Contact Optimization utilizando la modalidad silenciosa, el proceso de desinstalación no presenta ningún diálogo a modo de interacción con el usuario.

**Nota:** Si no especifica una opción para desinstalar Contact Optimization, el desinstalador de Contact Optimization se ejecuta en la modalidad en la que se hayan instalado Contact Optimization.

## <span id="page-22-0"></span>**Capítulo 6. configTool**

Las propiedades y los valores de la página Configuración se almacenan en las tablas del sistema. Puede usar la utilidad configTool para importar y exportar valores de configuración a y desde las tablas del sistema.

## **Cuándo utilizar configTool**

Puede usar configTool para los siguientes fines:

- v Para importar plantillas de partición y de origen de datos que se suministran con Campaign, que puede modificar y duplicar mediante la página Configuración.
- v Para registrar (importar las propiedades de configuración para) los productos IBM EMM, si el instalador del producto no es capaz de añadir las propiedades a la base de datos automáticamente.
- v Para exportar una versión XML de los valores de configuración para la copia de seguridad, o para importar a una instalación diferente de IBM EMM.
- v Para suprimir las categorías que no tengan el enlace **Suprimir categoría**. Puede hacer esto utilizando configTool para exportar su configuración, y después suprimir manualmente el XML que crea la categoría, y utilizar configTool para importar el XML editado.

**Importante:** Esta utilidad modifica las tablas usm\_configuration y usm\_configuration\_values de la base de datos de la tabla del sistema de Marketing Platform, que contiene las propiedades de configuración y sus valores. Para obtener los mejores resultados, cree una copia de estas tablas, o exporte sus configuraciones existentes utilizando configTool y una copia de seguridad del archivo resultante, de forma que pueda restaurar su configuración si comete un error al utilizar configTool para la importación.

## **Sintaxis**

```
configTool -d -p "ruta_elemento" [-o]
configTool -i -p "ruta_elemento_padre" -f archivo_importación [-o]
configTool -x -p "ruta_elemento" -f archivo_exportación
configTool -vp -p "ruta_elemento" -f archivo_importación [-d]
configTool -r nombre_producto -f archivo_registro [-o] configTool -u
nombre_producto
```
#### **Mandatos**

#### **-d -p "***ruta\_elemento***" [o]**

Suprima las propiedades de la configuración y sus valores, especificando una ruta en la jerarquía de la propiedad de la configuración.

La ruta del elemento debe utilizar los nombres internos de las categorías y propiedades. Puede obtenerlos accediendo a la página Configuración,

seleccionando la categoría o propiedad que desee, y mirando la ruta que aparece entre paréntesis en el panel derecho. Delimite una ruta en la jerarquía de propiedades de configuración mediante el carácter |, y coloque la ruta entre comillas dobles.

Tenga en cuenta lo siguiente.

- v Mediante este mandato sólo se pueden suprimir las categorías y propiedades que hay dentro de una aplicación, no aplicaciones completas. Utilice el mandato -u para anular el registro de una aplicación completa.
- v Para suprimir las categorías que no tengan el enlace **Suprimir categoría** de la página Configuración, utilice la opción -o.

Cuando se utiliza -d con el mandato -vp, configTool suprime los nodos hijo que haya en la ruta que especifique, si estos nodos no están incluidos en el archivo XML que especifique.

#### **-i -p "***ruta\_elemento\_padre***" -f** *archivo\_importación* **[o]**

Permite importar las propiedades de configuración y sus valores desde un archivo XML especificado.

Para poder importar, especifique una ruta al elemento padre bajo el cual desee importar las categorías. La utilidad configTool importa las propiedades bajo la categoría que haya especificado en la ruta.

Puede añadir categorías en cualquier nivel inferior al nivel más alto, pero no en el mismo nivel que la categoría superior.

La ruta del elemento padre debe utilizar los nombres internos de las categorías y propiedades. Puede obtenerlos accediendo a la página Configuración, seleccionando la categoría o propiedad necesaria, y mirando la ruta que aparece entre paréntesis en el panel derecho. Delimite una ruta en la jerarquía de propiedades de configuración mediante el carácter |, y coloque la ruta entre comillas dobles.

Puede especificar la ubicación de un archivo de importación relativo al directorio tools/bin, o puede especificar una ruta de directorio completa. Si especifica una ruta relativa, o no especifica ninguna ruta, configTool busca primero el archivo relativo al directorio tools/bin.

De forma predeterminada, este mandato no sobrescribe una categoría existente, pero puede utilizar la opción -o para forzar que se sobrescriba.

#### **-x -p "***ruta\_elemento***" -f** *archivo\_exportación*

Permite exportar las propiedades de configuración y sus ajustes a un archivo XML con un nombre especificado.

Puede exportar todas las propiedades de configuración o limitar la exportación a una categoría concreta, especificando una ruta en la jerarquía de la propiedad de la configuración.

La ruta del elemento debe utilizar los nombres internos de las categorías y propiedades, que puede obtener accediendo a la página Configuración, seleccionando la categoría o propiedad que desee, y mirando la ruta que aparece entre paréntesis en el panel derecho. Delimite una ruta en la jerarquía de propiedades de configuración mediante el carácter |, y coloque la ruta entre comillas dobles.

Puede especificar la ubicación de un archivo de importación relativa al directorio actual, o puede especificar una ruta de directorio completa. Si la especificación de archivo no contiene un separador (/ en UNIX, / o \ en Windows), configTool graba el archivo en el directorio tools/bin, bajo la instalación de Marketing Platform. Si no proporciona la extensión xml, configTool la añade.

#### **-vp -p "***ruta\_elemento***" -f** *archivo\_importación* **[-d]**

Este mandato se utiliza, principalmente, en las actualizaciones manuales, para importar las propiedades de la configuración. Si ha aplicado un fixpack que contiene una propiedad de configuración nueva y, a continuación, lleva a cabo la actualización, la importación de un archivo de configuración como parte de un proceso de actualización manual puede alterar temporalmente los valores que se hayan establecido en el momento en que se haya aplicado el fixpack. El mandato -vp garantiza que la importación no altere temporalmente los valores de configuración establecidos anteriormente.

**Importante:** Después de usar la utilidad configTool con la opción -vp, deberá reiniciar el servidor de aplicaciones web en el que haya desplegado Marketing Platform, para que se apliquen los cambios efectuados.

Cuando se utiliza -d con el mandato -vp, configTool suprime los nodos hijo que haya en la ruta que especifique, si estos nodos no están incluidos en el archivo XML que especifique.

#### **-r** *nombre\_producto* **-f** *archivo\_registro*

Permite registrar la aplicación. La ubicación del archivo de registro puede ser relativa al directorio tools/bin, o puede ser una ruta completa. De forma predeterminada, este mandato no sobrescribe una configuración existente, pero puede utilizar la opción -o para forzar que se sobrescriba. El parámetro *nombre\_producto* debe ser uno de los nombres que figuran en la lista anterior.

Tenga en cuenta lo siguiente.

v Cuando utilice el mandato -r, el archivo de registro deberá tener <application> como el primer código en el XML.

Con el producto pueden proporcionarse otros archivos que puede utilizar para insertar las propiedades de configuración en la base de datos de Marketing Platform. Para estos archivos, utilice el mandato -i. Sólo el archivo que tenga el código <application> como primer código se podrá utilizar con el mandato -r.

- El archivo de registro de Marketing Platform se denomina Manager config.xml, y el primer código es <Suite>. Para registrar este archivo en una instalación nueva, use la utilidad populateDb , o vuelva a ejecutar el instalador de Marketing Platform, tal como se describe en la publicación *IBM Marketing Platform Installation Guide*.
- v Después de la instalación inicial, para volver a registrar productos distintos de Marketing Platform, utilice configTool con los mandatos -r y -o para sobrescribir las propiedades existentes.

La utilidad configTool utiliza los nombres de producto como parámetros con los mandatos que registran y anulan registros de productos. Con el release 8.5.0 de

IBM EMM, muchos nombres de producto han cambiado. No obstante, los nombres que configTool reconoce, no han cambiado. A continuación figuran los nombres de producto válidos que se pueden usar con configTool, junto con los nombres actuales de los productos.

| Nombre del producto                                                   | Nombre utilizado en configTool |
|-----------------------------------------------------------------------|--------------------------------|
| Marketing Platform                                                    | Manager                        |
| Campaign                                                              | Campaign                       |
| Distributed Marketing                                                 | Collaborate                    |
| eMessage                                                              | emessage                       |
| Interact                                                              | interact                       |
| Contact Optimization                                                  | Optimize                       |
| <b>Marketing Operations</b>                                           | Plan                           |
| CustomerInsight                                                       | Insight                        |
| Digital Analytics for On Premises                                     | NetInsight                     |
| <b>Opportunity Detect</b>                                             | Detect                         |
| Leads                                                                 | Leads                          |
| IBM SPSS Modeler Advantage Enterprise<br>Marketing Management Edition | <b>SPSS</b>                    |
| Digital Analytics                                                     | Coremetrics                    |

*Tabla 10. Nombres de producto para el registro y la anulación del registro de configTool*

#### **-u** *nombre\_producto*

Permite registrar una aplicación que se especificado mediante *nombre\_producto*. No es necesario que incluya una ruta para la categoría del producto; es suficiente con el nombre de producto, y éste es necesario. Este proceso elimina todas las propiedades y los valores de configuración del producto.

## **Opciones**

#### **-o**

Cuando se utiliza con -i o con -r, se sobrescribe el registro de una categoría o un producto existente (nodo).

Cuando se utiliza con -d, puede suprimir una categoría (nodo) que no tenga el enlace **Suprimir categoría** en la página Configuración.

#### **Ejemplos**

v Importar valores de configuración de un archivo denominado Product config.xml en el directorio conf, bajo la instalación de Marketing Platform.

configTool -i -p "Affinium" -f Product\_config.xml

v Importar una de las plantillas de origen de datos de Campaign proporcionadas en la partición predeterminada de Campaign, partition1. En el ejemplo se presupone que ha colocado la plantilla de origen de datos Oracle, OracleTemplate.xml, en el directorio tools/bin, bajo la instalación de Marketing Platform.

configTool -i -p "Affinium|Campaign|particiones|partition1|dataSources" -f OracleTemplate.xml

v Exportar todos los valores de configuración a un archivo denominado myConfig.xml, en el directorio D:\backups.

configTool -x -f D:\backups\myConfig.xml

v Exportar una partición de Campaign existente (completa, con entradas de origen de datos), guardarla en un archivo denominado partitionTemplate.xml, y almacenarla en el directorio tools/bin predeterminado, bajo la instalación de Marketing Platform.

configTool -x -p "Affinium|Campaign|particiones|partition1" -f partitionTemplate.xml

v Registrar manualmente una aplicación denominada nombre\_producto, utilizando un archivo denominado app\_config.xml en el directorio tools/bin predeterminado, bajo la instalación de Marketing Platform, y forzar que sobrescriba un registro existente de esta aplicación.

configTool -r nombre\_producto -f app\_config.xml -o

v Anular el registro de una aplicación denominada nombre\_producto. configTool -u nombre\_producto

## <span id="page-28-0"></span>**Antes de contactar con el servicio de soporte técnico de IBM**

Si encuentra un problema que no puede resolver consultando la documentación, el contacto de soporte designado por la empresa puede realizar una llamada al soporte técnico de IBM. Utilice estas directrices para asegurarse de que el problema se resuelva de forma eficaz y satisfactoria.

Si usted no es una de las personas responsables del contacto con el servicio de soporte técnico en su empresa, póngase en contacto con su administrador de IBM para obtener información.

**Nota:** El soporte técnico no escribe ni crea scripts de API. Para obtener ayuda en la implementación de nuestras ofertas de API, póngase en contacto con IBM Professional Services.

## **Información a recopilar**

Antes de ponerse en contacto con el soporte técnico de IBM, recopile la información siguiente:

- v Una breve descripción de la naturaleza del problema.
- v Los mensajes de error detallados que ve cuando se produce el problema.
- v Detalles de los pasos para reproducir el problema.
- v Archivos de registro, archivos de sesión, archivos de configuración y archivos de datos relacionados con el problema.
- v Información sobre el producto y el entorno del sistema, que puede obtener tal como se describe en "Información del sistema".

## **Información de sistema**

Cuando llame al soporte técnico de IBM, es posible que se le pida que proporcione información sobre su entorno.

Si el problema no le impide conectarse, gran parte de esta información está disponible en la página Acerca de, que proporciona información sobre las aplicaciones IBM instaladas.

Puede acceder a la página Acerca de seleccionando **Ayuda > Acerca de**. Si la página Acerca de no es accesible, localice un archivo version.txt que se encuentra en el directorio de instalación de la aplicación.

## **Información de contacto para el soporte técnico de IBM**

Para conocer las formas de ponerse en contacto con el soporte técnico de IBM, consulte el sitio web de soporte técnico del producto IBM: [\(http://www.ibm.com/](http://www.ibm.com/support/entry/portal/open_service_request) [support/entry/portal/open\\_service\\_request\)](http://www.ibm.com/support/entry/portal/open_service_request).

**Nota:** Para especificar una solicitud de soporte, debe iniciar la sesión con una cuenta de IBM. Esta cuenta debe estar enlazada al número de cliente de IBM. Para obtener más información sobre cómo asociar la cuenta a su número de cliente de IBM, consulte **Support Resources>Entitled Software Support** en el portal de soporte.

## <span id="page-30-0"></span>**Avisos**

Esta información se ha desarrollado para productos y servicios ofrecidos en EE.UU.

Es posible que IBM no ofrezca en otros países los productos, servicios o características que se describen en este documento. Consulte al representante local de IBM para obtener información sobre los productos y servicios disponibles actualmente en su localidad. Cualquier referencia a un producto, programa o servicio de IBM no pretende indicar o implicar que sólo se puede utilizar el producto, programa o servicio de IBM. Se puede utilizar en su lugar cualquier producto, programa o servicio funcionalmente equivalente que no infrinja ningún derecho de propiedad intelectual de IBM. Sin embargo, es responsabilidad del cliente evaluar y verificar el funcionamiento de cualquier producto, programa o servicio que no sea de IBM.

IBM puede tener patentes o aplicaciones de patente pendientes que afecten a los temas tratados en este documento. La entrega de este documento no le otorga ninguna licencia sobre dichas patentes. Puede enviar consultas sobre licencias, por escrito, a:

IBM Director of Licensing IBM CorporationNorth Castle Drive Armonk, NY 10504-1785 U.S.A.

Para consultas sobre licencias relativas a la información de doble byte (DBCS), póngase en contacto con el departamento de propiedad intelectual de IBM en su país o envíe las consultas, por escrito, a:

Intellectual Property Licensing Legal and Intellectual Property Law IBM Japan, Ltd. 19-21, Nihonbashi-Hakozakicho, Chuo-ku Tokyo 103-8510, Japan

El párrafo siguiente no se aplica al Reino Unido ni a ningún otro país donde estas disposiciones sean incompatibles: INTERNATIONAL BUSINESS MACHINES CORPORATION PROPORCIONA ESTA PUBLICACIÓN "TAL CUAL" SIN GARANTÍAS DE NINGÚN TIPO, NI EXPLÍCITAS NI IMPLÍCITAS, INCLUYENDO PERO NO LIMITÁNDOSE A ELLAS, LAS GARANTÍAS IMPLÍCITAS DE NO VULNERACIÓN, COMERCIALIZACIÓN O IDONEIDAD PARA UN FIN CONCRETO.Algunos países no permiten la renuncia a garantías explícitas o implícitas en determinadas transacciones, por lo que puede que esta declaración no sea aplicable en su caso.

Esta información puede contener inexactitudes técnicas o errores tipográficos. Periódicamente se efectúan cambios en la información incluida en este documento; estos cambios se incorporarán en nuevas ediciones de la publicación. IBM puede realizar en cualquier momento mejoras o cambios en los productos o programas descritos en esta publicación sin previo aviso.

Cualquier referencia en esta información a sitios Web que no sean de IBM se proporciona, únicamente, a efectos de comodidad y no sirve, en modo alguno, de endoso de dichos sitios web. El contenido de esos sitios Web no forma parte del contenido de este producto de IBM, por lo que la utilización de dichos sitios es responsabilidad del usuario.

IBM podría usar o distribuir del modo que considere adecuado cualquier información que usted suministre, sin contraer por ello obligación alguna con usted.

Los titulares de licencias de este programa que deseen obtener información sobre el mismo con el fin de permitir: (i) el intercambio de información entre programas creados independientemente y otros programas (incluido éste) y (ii) el uso mutuo de información que se haya intercambiado, deben ponerse en contacto con:

IBM Corporation170 Tracer Lane Waltham, MA 02451 U.S.A.

Esta información puede estar disponible, sujeta a los términos y condiciones adecuados, incluido en algunos casos, el pago de una tasa.

IBM proporciona el programa bajo licencia descrito en este documento y todo el material bajo licencia disponible para el mismo, de acuerdo a lo estipulado en los términos del Acuerdo de cliente de IBM, el Acuerdo internacional de licencias de programas de IBM o cualquier acuerdo equivalente entre ambas partes.

Cualquier dato que se encuentre en este documento se ha determinado en un ambiente controlado. Por lo tanto, los resultado obtenido en otros entornos operativos podrían variar significativamente. Tal vez se hayan realizado mediciones en sistemas que estén en fase de desarrollo y no existe ninguna garantía de que esas mediciones vayan a ser iguales en los sistemas disponibles en el mercado. Además, algunas medidas se podrían haber estimado en extrapolación. Los resultados reales pueden variar. Los usuarios de este documento debería verificar los datos aplicables para sus entornos específicos.

La información relacionada con productos que no son de IBM se ha obtenido de los proveedores de dichos productos de sus anuncios publicados o de otras fuentes de disponibilidad pública. IBM no ha probado necesariamente esos productos y no puede confirmar la exactitud del rendimiento, la compatibilidad ni otras afirmaciones referentes a productos que no sean de IBM. Las preguntas relacionadas con las funciones de los productos que no son de IBM deberán dirigirse a los proveedores de estos productos.

Todas las sentencias relacionadas con la futura dirección de IBM o intento están sujetas al cambio o retirada sin previo aviso y sólo representan objetivos y metas.

Todos los precios de IBM que se muestran son precios de distribuidor recomendados por IBM, corresponden al momento actual y están sujetos a cambios sin aviso previo. Los precios de concesionario pueden variar.

Esta información contiene ejemplos de datos e informes utilizados en operaciones empresariales diarias. Para ilustrarlas de la forma más completa posible, los ejemplos pueden incluir nombres de personas, empresas, marcas y productos. Todos estos nombres son ficticios y cualquier similitud a los nombres y direcciones que haya utilizado una empresa real es pura coincidencia.

LICENCIA DE COPYRIGHT:

<span id="page-32-0"></span>Esta información contiene programas de aplicación de muestra en lenguaje fuente, que se utilizan para complementar las explicaciones relacionadas con las técnicas de programación en diversas plataformas operativas. Puede copiar, modificar y distribuir estos programas de ejemplo de cualquier manera sin realizar ningún pago a IBM, a fin de desarrollar, utilizar, comercializar y distribuir programas de aplicación que se adecuen a la interfaz de programación de aplicaciones para la plataforma operativa para la que se han escrito los programas de ejemplo. Estos ejemplos no se han probado de forma exhaustiva bajo todas las condiciones. Por lo tanto, IBM, no puede garantizar ni dar por sentada la fiabilidad, la utilidad ni el funcionamiento de estos programas. Los programas de ejemplo se proporcionan "TAL CUAL", sin garantía de ninguna clase. IBM no será responsable de los daños debidos al uso de los programas de ejemplo.

Si está viendo esta copia software de la información, es posible que las fotografías y las ilustraciones en color no aparezcan.

## **Marcas registradas**

IBM, el logotipo de IBM e ibm.com son marcas registradas de International Business Machines Corp., registradas en muchas jurisdicciones de todo el mundo. Otros nombres de producto y servicio pueden ser marcas registradas de IBM u otras empresas. Encontrará la lista actual de las marcas comerciales de IBM en el sitio web "Copyright and trademark information" en la dirección www.ibm.com/legal/copytrade.shtml.

## **Consideraciones sobre la política de privacidad y los términos de uso**

Los productos software de IBM Software, incluido el software como una solución de servicio, ("Ofertas de Software") pueden utilizar cookies u otras tecnologías para recopilar información de utilización de producto, para ayudar a mejorar la experiencia del usuario final, para adaptar las interacciones con el usuario final o para otros fines. Una cookie es un elemento de datos que un sitio web puede enviar al navegador, que a continuación se puede almacenar en el sistema como una etiqueta que identifica el sistema. En muchos casos, estas cookies no recopilan información personal. Si utiliza una Oferta de software que le permite recopilar información personal mediante cookies y tecnologías similares, a continuación le ofrecemos información específica.

Dependiendo de las configuraciones desplegadas, esta Oferta de software puede utilizar cookies de sesión y persistentes que recopilen el nombre de cada usuario y otra información personal para fines de gestión de sesiones, utilización de usuario mejorada u otros fines funcionales o de seguimiento de uso. Estas cookies pueden inhabilitarse, pero si se inhabilitan también se eliminará la funcionalidad que habilitan.

Distintas jurisdicciones regulan la recopilación de información personal mediante cookies y tecnologías similares. Si las configuraciones desplegadas para esta Oferta de Software le proporcionan como cliente la posibilidad de recopilar información personal sobre usuarios a través de cookies u otras tecnologías, debería buscar su propio asesoramiento legal en relación a todas las leyes aplicables a dicha recopilación de datos, incluidos los requisitos para proporcionar avisos y el consentimiento cuando sea lo propio.

IBM requiere que los Clientes (1) proporcionen un enlace claro y visible a los términos de uso del sitio web del Cliente (por ejemplo, política de privacidad) que incluya un enlace a las prácticas de uso y recopilación de datos de IBM y del

cliente, (2) notifiquen que IBM coloca, en nombre del Cliente, cookies y balizas web/gifs claras en el sistema del visitante, junto con una explicación de la finalidad de dicha tecnología, y (3) en la medida requerida por ley, obtengan el consentimiento de los visitantes del sitio web antes de la colocación de cookies y balizas web/gifs por parte del Cliente o IBM en nombre del Cliente, en dispositivos del visitante del sitio web

Si desea obtener más información sobre la utilización de las distintas tecnologías, incluidas las cookies, para estos propósitos, consulte la declaración de privacidad en línea de IBM en http://www.ibm.com/privacy/details/us/en, en la sección que se titula "Cookies, Web Beacons and Other Technologies".

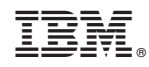

Impreso en España